Supersedes July 2014

# DeviceNet module for use with C440, S611, S811+, and as Stand-alone I/O

# Installation

The DeviceNet module is designed to be used in industrial applications and installed in accordance with this document.

# Mount the Module

This DeviceNet module is the stand-alone version. It can be used to interface a C440 motor protection OL relay, S611 or S811+ soft starters to DeviceNet or can be used as a stand-alone I/O module on DeviceNet.

#### **To mount the stand-alone design in application field,**

The stand-alone design provides 2 optional mounting methods for the customer.

- 35mm DIN Rail Mounting
- Panel mounting features 79x18mm with two # 10 screws.

#### **Connect the DeviceNet Adapter to DeviceNet Network**

Connect the DeviceNet cable to the 5-position connector located on the side of the module.

- The DeviceNet cable is color-coded and matches the colors on the 5- position connector located on the face of the module. The connector has screws for positive retention to eliminate accidental unplugging.
- • Use one wire per terminal.

#### **DeviceNet setup and configuration**

The DeviceNet adapter requires no extra setup or configuration for normal operation other than setting the MAC ID and baud rate for DeviceNet. For more information on the DeviceNet attributes and how to modify them, refer to the C441 DeviceNet user manual, publication MN120004EN.

#### **Set the DeviceNet address**

The MAC ID and baud rate are set using DIP switches on the face of the module. The MAC ID is in binary using dip switc es 1-6.

Example: To set the MAC ID to 25, set the switches to OFF(32), ON(16), ON(8), OFF(4), OFF(2),  $ON(1)$  (16+8+1=25).

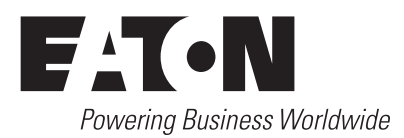

**Table 1. DeviceNet MAC address configuration Dip Switch Value**

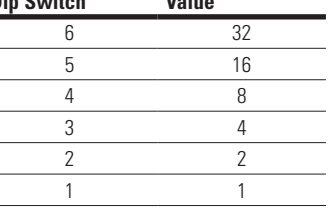

The baud rate is set using the configuration switches B0 and B1.

#### **Table 2. Configuration Switches**

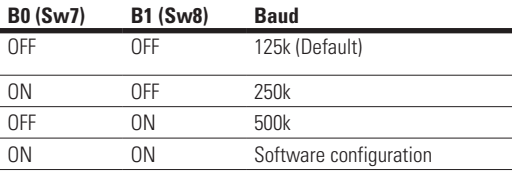

#### **Table 3. DeviceNet Communication Specifications All Models (C440, S611, S811+)**

#### **Communication Value**

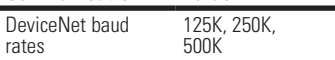

#### **DeviceNet Codes**

#### **C440 Solid State Overload**

#### **C440 Solid State Overload**

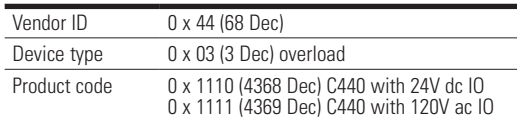

# Instructional Leaflet IL050015EN

# Effective September 2014

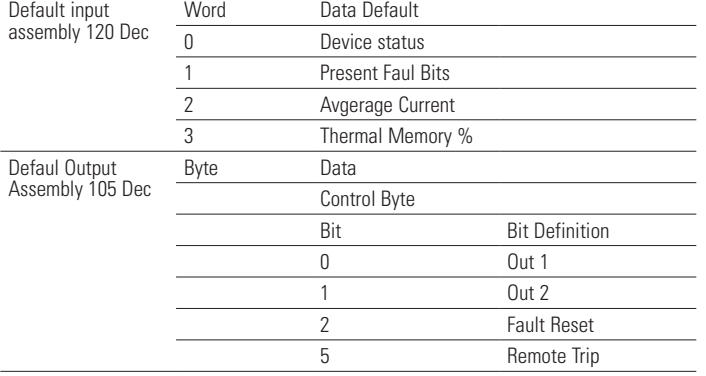

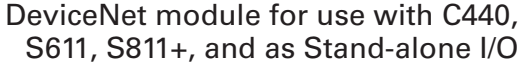

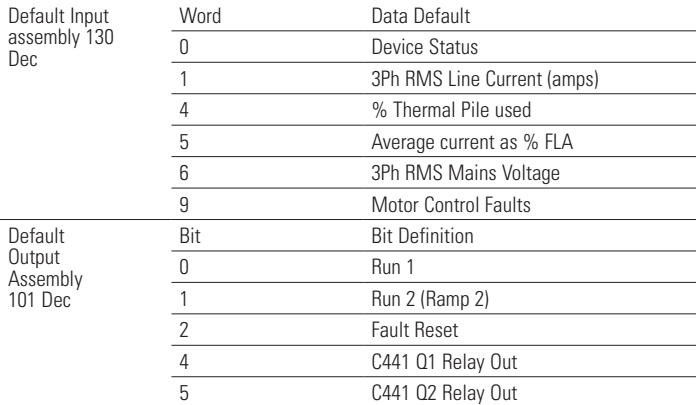

#### **S611 Softstarter**

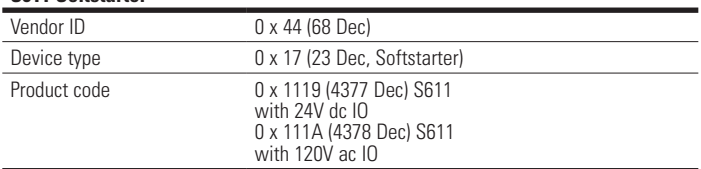

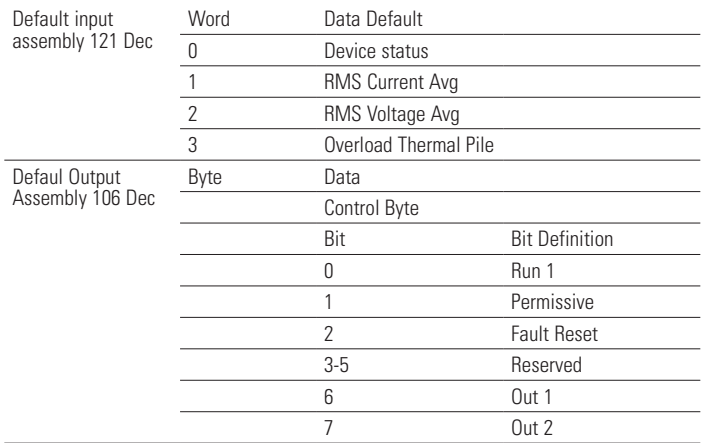

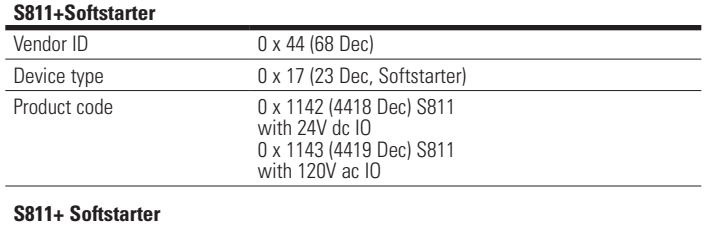

# **C441K, C441KS – 120VAC Input specification**

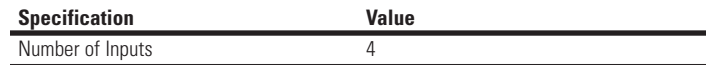

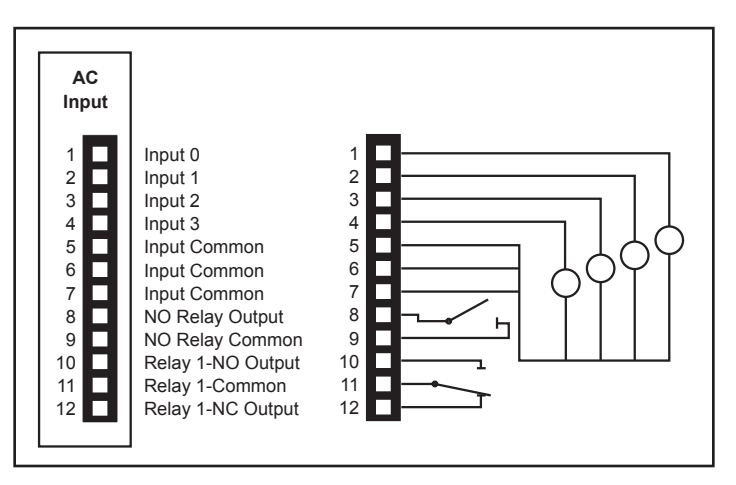

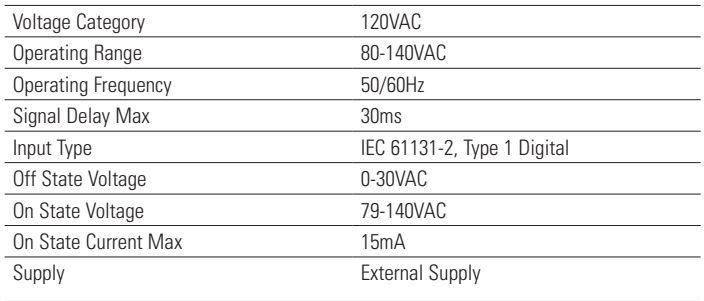

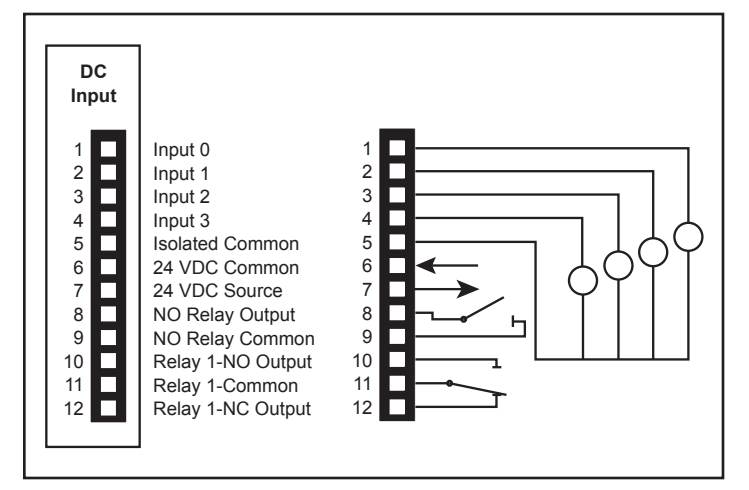

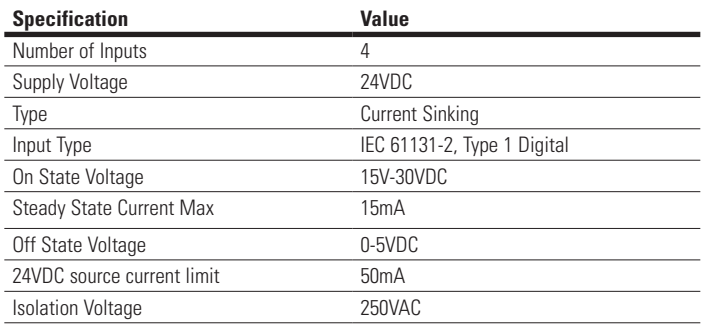

# **Environmental Ratings of the Module**

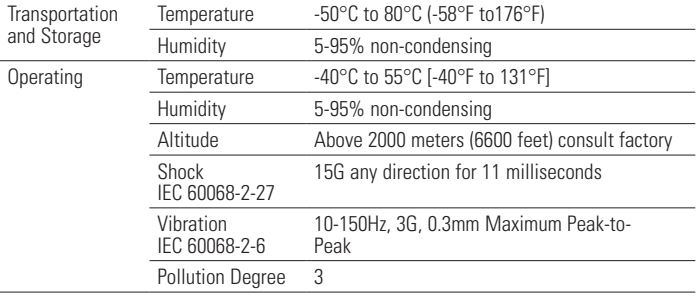

# **Approvals/Certifications**

# **Electrical/EMC**

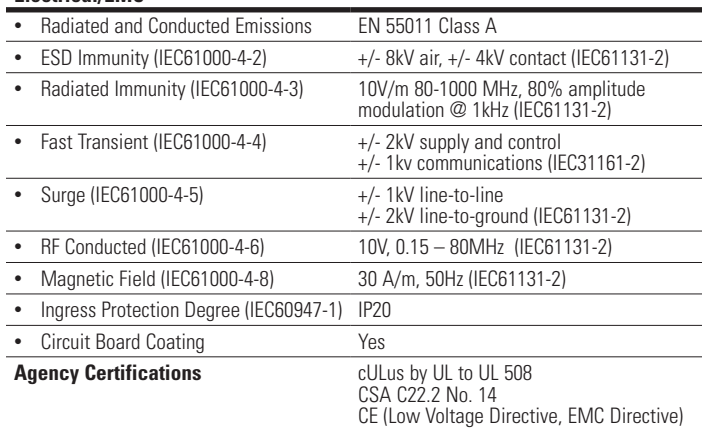

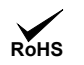

#### **Module Electrical Requirements**

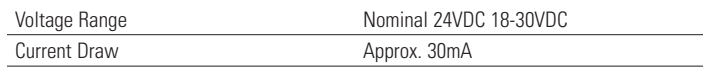

**Note:** The device is for use with Eaton UL Listed Power Supply, Catalog Nos. PSG60E, PSG60F.

Any UL Listed isolated power supply with an isolated 28VDC output may be used, provided that a UL Listed or Recognized Fuse rated no more than 4A maximum be installed.

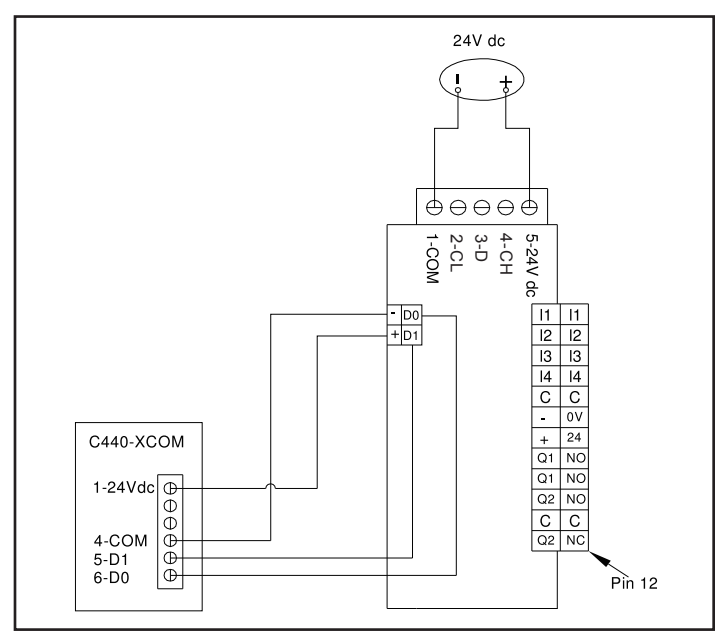

**Figure 1. DeviceNet Module Wiring with C440**

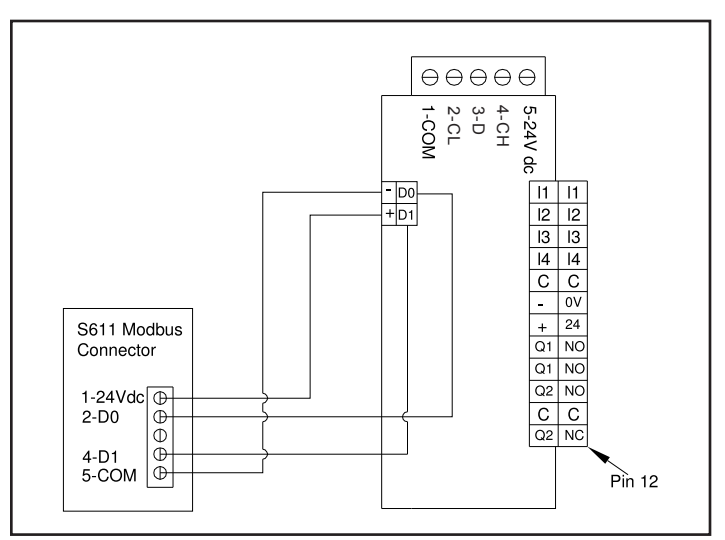

**Figure 2. DeviceNet Module Wiring with S611**

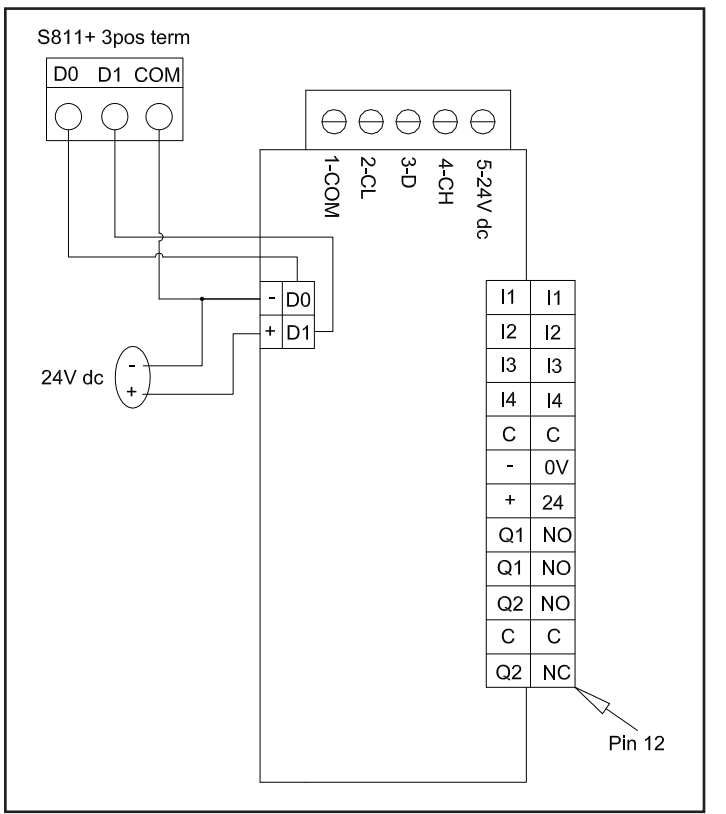

**Figure 3. DeviceNet Module Wiring with S811+**

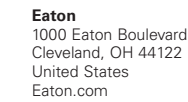

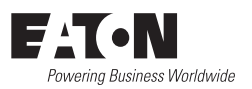

© 2014 Eaton All Rights Reserved Publication No. IL050015EN / 002 September 2014 Eaton is a registered trademark.

All other trademarks are property of their respective owners.